<span id="page-0-0"></span>[ELO329] Introducción a desarrollo de aplicaciones [m´oviles con Java:](#page-31-0) Android

Agustín González Patricio Olivares

## [ELO329] Introducción a desarrollo de aplicaciones móviles con Java: Android

Agustín González Patricio Olivares

25 de abril de 2017

## Table of contents

[ELO329] Introducción a desarrollo de aplicaciones [m´oviles con Java:](#page-0-0) Android

Agustín González Patricio Olivares

#### **1** Introducción

2 [Android](#page-6-0)

3 [Android: Arquitectura](#page-7-0)

4 Android: Entorno de programación

5 [Programando en Android](#page-11-0)

6 Anexo: Instalación Eclipse con Android

## <span id="page-2-0"></span>Introducción

[ELO329] Introducción a desarrollo de aplicaciones [m´oviles con Java:](#page-0-0) Android

Agustín González Patricio Olivares

#### Introducción

- 
- 
- 
- [Eclipse con](#page-20-0)
- La telefonía móvil ha cambiado radicalmente la forma en que nos comunicamos.
- Gon el creciente uso de los smartphones, también ha crecido el desarrollo de sistemas basados en esta plataforma tecnológica.

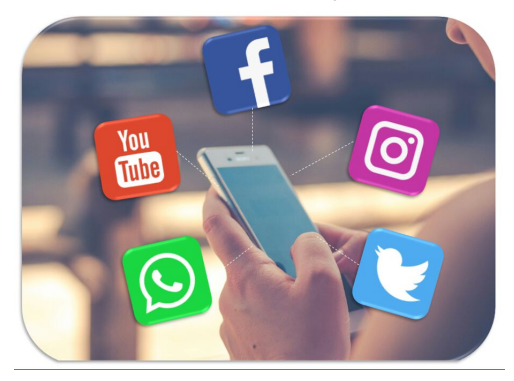

## Historia de la telefonía móvil

Motorola Nokia

8900X-2 2146

[ELO329] Introducción a desarrollo de aplicaciones [m´oviles con Java:](#page-0-0) Android

Agustín González Patricio Olivares

#### Introducción

[Eclipse con](#page-20-0)

Desde la creación del primer teléfono celular desarrollado por Motorola en 1973 hasta la actualidad, los teléfonos móviles han sufrido una serie de transformaciones y mejoras.

# **Evolution of the Mobile Phone**

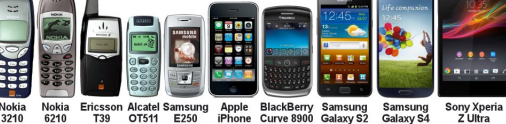

## Penetración de la telefonía móvil

[ELO329] Introducción a desarrollo de aplicaciones [m´oviles con Java:](#page-0-0) Android

Agustín González Patricio Olivares

#### Introducción

- 
- 
- 
- 
- $\blacksquare$  Actualmente en Chile existen más teléfonos que personas.
- En 2016 la penetración llegó al 127.5 % y una cantidad de 23.3 millones de celulares activos.

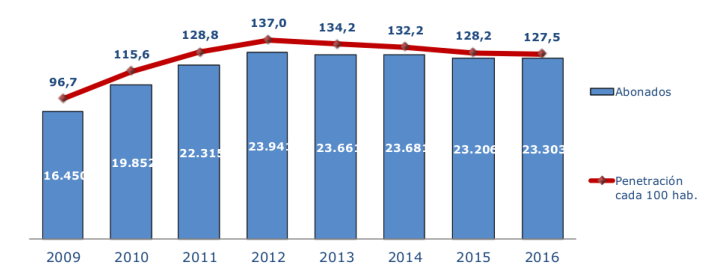

## Sistemas operativos móviles

[ELO329] Introducción a desarrollo de aplicaciones [m´oviles con Java:](#page-0-0) Android

Agustín González Patricio Olivares

#### Introducción

[Eclipse con](#page-20-0)

#### $\blacksquare$  ¿Cuáles son los sistemas operativos más utilizados actualmente?

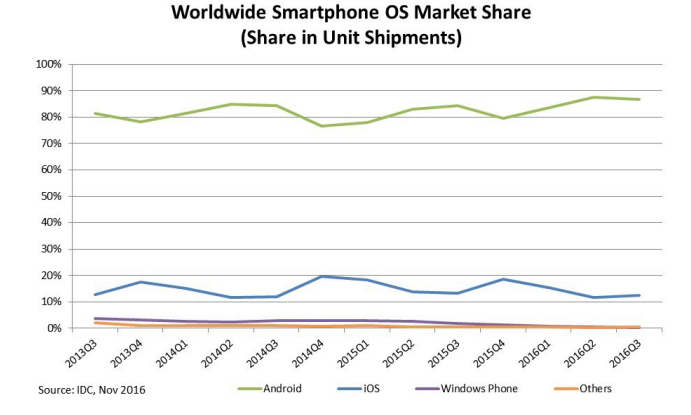

イロト イ押ト イヨト イヨト

 $\equiv$ 

 $\Omega$ 

El sistema Android posee casi el 90 % del mercado de los smartphone.

## <span id="page-6-0"></span>Android

[ELO329] Introducción a desarrollo de aplicaciones [m´oviles con Java:](#page-0-0) Android

Patricio Olivares

#### [Android](#page-6-0)

- Sistema operativo basado en el kernel de linux enfocado en dispositivos móviles. Es de amplio uso (ej: Smartphones, relojes, automóviles, televisores, etc.)
- Creado el año 2003 bajo la marca Android Inc. y luego adquirida por Google el año 2005.
- Actualmente tiene cerca de 3 millones de aplicaciones desarrolladas sobre la plataforma

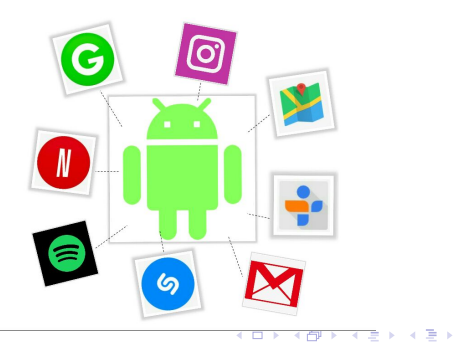

 $\Omega$ ъ

## <span id="page-7-0"></span>Android: Arquitectura

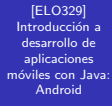

Patricio Olivares

#### Android: **[Arquitectura](#page-7-0)**

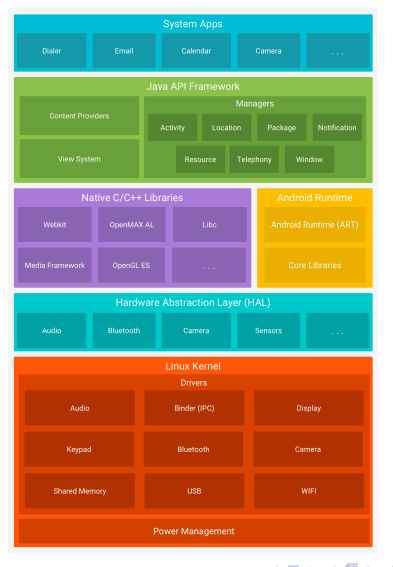

**KORKA SERKER ORA** 

## Android: Arquitectura

[ELO329] Introducción a desarrollo de aplicaciones [m´oviles con Java:](#page-0-0) Android

Agustín González Patricio Olivares

Android: [Arquitectura](#page-7-0)

[Eclipse con](#page-20-0)

- Capa de kernel Linux: Base del sistema operativo, la cual contiene los drivers que permiten interactuar con los distintos elementos de hardware.
- Gapa HAL (Hardware Abstraction Layer): Capa de abstracción de hardware que permite utilizar los periféricos sobre una API (Application Programming Interface) simple.
- Capa ART (Android Run Time): Es la capa encargada de transformar código fuente en instrucciones de máquina. Estas instrucciones se encuentran en código bytes DEX.
- Gapa de bibliotecas nativas  $C/C++$ : Conjunto de bibliotecas nativas del sistema operativo para acceder a las capas HAL y ART. La API de Java en Android encapsula muchas de estas funcionalidades.

## Android: Arquitectura

[ELO329] Introducción a desarrollo de aplicaciones [m´oviles con Java:](#page-0-0) Android

Agustín González Patricio Olivares

#### Android: [Arquitectura](#page-7-0)

[Eclipse con](#page-20-0)

- Capa de API de Java: Todas las funcionalidades del sistema operativo están disponibles a través de la API de Java, las que pueden ser utilizadas para la creación de aplicaciones. Entre las funcionalidades que permite la API de Java se encuentra:
	- $\blacksquare$  Sistema de vista: Para la creación de interfaces usuarias.
	- Administración de recursos: Permite el acceso a los distintos recursos que se encuentran en el sistema, como imágenes, documentos, etc.
	- Administración de notificaciones: Permite alertas personalizadas.
	- Administración de actividad: Administra el ciclo de vida de las aplicaciones.
	- Proveedor de contenidos: Permite el acceso a datos de otras aplicaciones, (ej: datos de usuarios, contactos, GPS, etc).
- Capa system apps: Aplicaciones incluidas sobre el sistema operativo, como SMS, teclado, Llamadas, Mail, etc.

## <span id="page-10-0"></span>IDEs para Android

#### [ELO329] Introducción a desarrollo de aplicaciones [m´oviles con Java:](#page-0-0) Android

Patricio Olivares

[Android: Entorno](#page-10-0) de programación

- **Los IDE** más utilizados son Eclipse y Android Studio (este último propiedad de Google)
- **Instalación: La instalación del entorno de programación se divide** en tres partes:
	- **Instalación del IDE base.**
	- **Instalación del SDK (Software Development Kit) de Android.**

**KORK ERKER ADE YOUR** 

**Instalación del ADT (Android Development Tools ).** 

[ELO329] Introducción a desarrollo de aplicaciones [m´oviles con Java:](#page-0-0) Android

Agustín González Patricio Olivares

[Programando en](#page-11-0) Android

### <span id="page-11-0"></span>ClickMe App

Objetivo: Crear una app que muestre la fecha y hora en que se presiona un botón

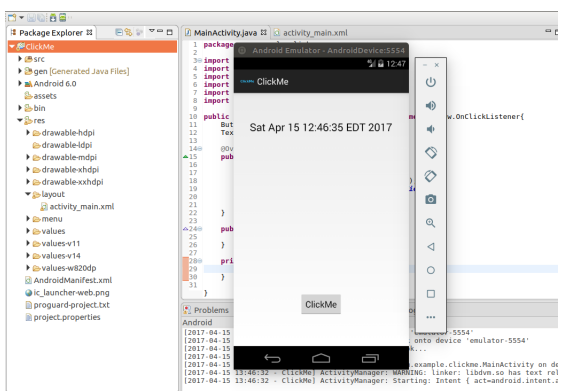

 $4$  ロ )  $4$   $\overline{P}$  )  $4$   $\overline{B}$  )  $4$   $\overline{B}$  )

 $\equiv$   $\Omega$ 

**Elementos a estudiar: Layout y Activity** 

[ELO329] Introducción a desarrollo de aplicaciones [m´oviles con Java:](#page-0-0) Android

Agustín González Patricio Olivares

[Programando en](#page-11-0) Android

[Eclipse con](#page-20-0)

Layout

- Archivo con extensión .xml que contiene la información de cómo estarán distribuidos los elementos gráficos de cada pantalla.
- $\blacksquare$  Ejemplo: Layout activity\_main.xml de ClickMe

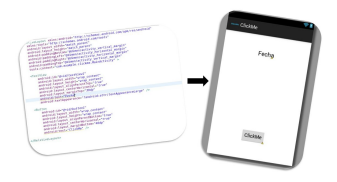

- Eclipse y Android Studio entregan herramientas visuales para configurar los layout sin necesidad de modificar el archivo .xml detrás de él.
- $\blacksquare$  Se pueden acceder al layout y a sus distintos elementos a través de la clase R de Android.

[ELO329] Introducción a desarrollo de aplicaciones [m´oviles con Java:](#page-0-0) Android

Agustín González

[Programando en](#page-11-0) Android

#### Layout: activity\_main.xml

#### ■ Layout con dos elementos: TextView y Button

```
<RelativeLavout xmlns:android="http://schemas.android.com/apk/res/android"
   xmlns:tools="http://schemas.android.com/tools"
   android: lavout width="match parent"
   android: lavout height="match parent"
   android:paddingBottom="@dimen/activity vertical margin"
   android:paddingLeft="@dimen/activity_horizontal_margin"
   android:paddingRight="@dimen/activity horizontal margin"
   android:paddingTop="@dimen/activity vertical margin"
   tools:context="com.example.clickme.MainActivity">
   <TextView
       android:id="@+id/textView1"
       android: lavout width="wrap content"
        android: lavout height="wrap content"
       android: layout alignParentTop="true"
       android: layout centerHorizontal="true"
       android: layout marginTop="39dp"
        android:text="Fechal
```
android:textAppearance="?android:attr/textAppearanceLarge" />

 $\epsilon$ Rutton

```
android: id="@+id/button1"
android: lavout width="wrap content"
android: layout height="wrap content"
android: layout alignParentBottom="true"
android: lavout centerHorizontal="true"
android: lavout marginBottom="46dp"
android:text="ClickMe" />
```
</RelativeLayout>

[ELO329] Introducción a desarrollo de aplicaciones [m´oviles con Java:](#page-0-0) Android

Agustín González Patricio Olivares

[Programando en](#page-11-0) Android

[Eclipse con](#page-20-0)

### Activity

- Son las componentes que manejan la interacción de cada pantalla de la aplicación Android.
- Una aplicación generalmente consiste en múltiples actividades que interactúan entre sí.
- Las clases que controlan las actividades deben heredar de la clase Activity proporcionada en android.app.Activity.
- $\blacksquare$  En una activity también se pueden implementar interfaces listener para detectar eventos

[ELO329] Introducción a desarrollo de aplicaciones [m´oviles con Java:](#page-0-0) Android

Agustín González Patricio Olivares

[Programando en](#page-11-0) Android

#### ■ Código A MainActivity.java & C activity main.xml  $\mathbf{1}$ package com.example.clickme: 30 import android.app.Activity: 4 import android.os.Bundle: 5 import android.view.View: 6 import android.widget.Button: 图 7 import android.widget.TextView: 8 import java.util.Date:  $\alpha$ 10 public class MainActivity extends Activity implements View.OnClickListener{  $11$ Button btn:  $12$ TextView txt: 13  $14\Theta$ @Override  $\triangle$ 15 public void onCreate(Bundle icicle){ 16 super.onCreate(icicle):  $17$ setContentView(R.layout.activity\_main); 18 btn = (Button) findViewById(R.id.button1); 19 txt = (TextView) findViewById(R.id.textView1); 20 btn.setOnClickListener(this): 21 x 22  $\triangle 23\Theta$ public void onClick(View view){ 24 updateTime(); 25 26

**KORK STRAIN A BAR SHOP** 

private void updateTime(){ txt.setText(new Date().toString());

 $27<sup>°</sup>$ 

28

Activity: MainActivity.java

[ELO329] Introducción a desarrollo de aplicaciones [m´oviles con Java:](#page-0-0) Android

Agustín González Patricio Olivares

[Programando en](#page-11-0) Android

**Paquetes utilizados. Se destaca la clase Activity y las clases** Button y TextView

```
import android . app . Activity ;
import android . os . Bundle ;
import android. view. View:
import android . widget . Button ;
import android . widget . TextView ;
import java . util . Date ;
```
Definición de actividad principal, que extiende la clase Activity e implementa la interfaz View.OnClickListener, encargada de identificar los eventos de Click

```
public class MainActivity extends Activity
implements View . OnClickListener {
```
[ELO329] Introducción a desarrollo de aplicaciones [m´oviles con Java:](#page-0-0) Android

Agustín González Patricio Olivares

[Programando en](#page-11-0) Android

[Eclipse con](#page-20-0)

■ Referencias a Button y TextView

Button btn ; TextView txt ;

Cualquier activity que se cree en Android debe implementar la función onCreate, que determina lo que realiza la actividad en el momento que ésta inicia. La clase Bundle se utiliza para enviar datos entre actividades (no es nuestro caso).

```
public void onCreate ( Bundle icicle ){
        super.onCreate(icicle);
```
[ELO329] Introducción a desarrollo de aplicaciones [m´oviles con Java:](#page-0-0) Android

Agustín González Patricio Olivares

[Programando en](#page-11-0) Android

Se asigna la vista actual de la actividad con la definida en el layout activity main.xml. R.layout.activity main es una referencia a esta layout.

setContentView (R. layout . activity\_main );

Se inicializan las variables btn y txt de la actividad actual con los elementos definidos en el layout activity main.xml.

```
btn = (Button) findViewById(R.id.button1);txt = (TextView) findViewById(R.id.textView1);
```
Se asigna el listener de click al objeto btn, de esta manera, cada vez que se realiza un click sobre él, se ejecuta el método onClick. btn.setOnClickListener (this);

[ELO329] Introducción a desarrollo de aplicaciones [m´oviles con Java:](#page-0-0) Android

Agustín González Patricio Olivares

[Programando en](#page-11-0) Android

Se reescribe la función onClick que detecta clicks en la actividad (recordar que el listener de Click esta asociado al botón). Al detectar un click, se dispara el método updateTime().

```
public void onClick ( View view ){
         updateTime ();
}
```
■ Método creado para la actividad que cambia el texto en el TextView por el de la fecha de hoy en formato String.

```
private void updateTime (){
        txt.setText(new Date().toString());
}
```
[ELO329] Introducción a desarrollo de aplicaciones [m´oviles con Java:](#page-0-0) Android

Agustín González Patricio Olivares

Anexo: Instalación [Eclipse con](#page-20-0) Android

#### <span id="page-20-0"></span>Paso 0:

#### Antes debe estar instalado el JDK de Java

JDK 8u121 checksum

#### Java SE Development Kit 8u121

You must accept the Oracle Binary Code License Agreement for Java SE to download this software. Thank you for accepting the Oracle Binary Code License Agreement for Java SE; you may now download this software.

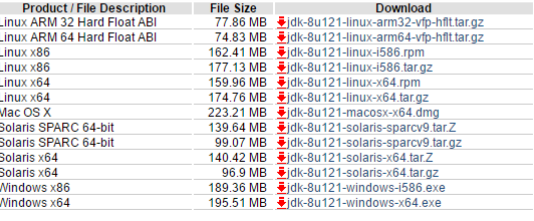

[ELO329] Introducción a desarrollo de aplicaciones [m´oviles con Java:](#page-0-0) Android

Paso 1:

Agustín González Patricio Olivares

Anexo: Instalación [Eclipse con](#page-20-0) Android

### **Descargar el instalador de Eclipse en** <https://www.eclipse.org/downloads/>

GETTING STARTED MEMBERS PROJECTS MORE+

#### HOME / DOWNLOADS / FCUPSE DOWNLOADS - SELECT A MIRROR All downloads are provided under the terms and conditions of the Eclipse Foundation Software User Agreement unless otherwise specified. **£ DOWNLOAD** · All mirrors (xml) . Direct link to file (download Download from: Brazil - C3SL - Federal University of Parana (http) starts immediately from best File: eclipse-inst-win64.exe SHA-512 mirrori >> Select Another Mirror **OR** Get It Faster from our Members • Friends of Eclipse · Becoming a mirror site . Updating and installing **Eclipse components** · Eclipse newsgroups 6. yatta<sup>9</sup>

[ELO329] Introducción a desarrollo de aplicaciones [m´oviles con Java:](#page-0-0) Android

Agustín González Patricio Olivares

Anexo: Instalación [Eclipse con](#page-20-0) Android

#### Paso 2:

**E** Ejecutar instalador e instalar Eclipse IDE for Java Developers.

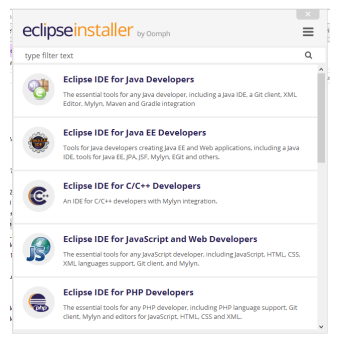

**KORKA SERKER ORA** 

[ELO329] Introducción a desarrollo de aplicaciones [m´oviles con Java:](#page-0-0) Android

Paso 3:

Agustín González Patricio Olivares

Anexo: Instalación [Eclipse con](#page-20-0) Android

### $\blacksquare$  Una vez instalado, entrar a Eclipse e ingresar al menú Help →Install New Software

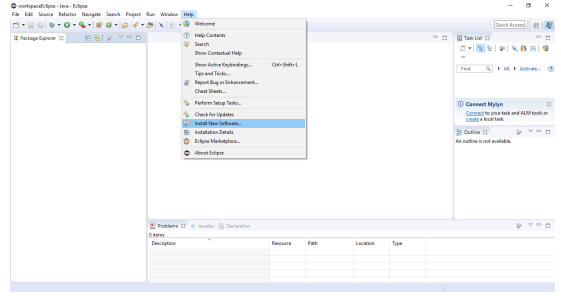

[ELO329] Introducción a desarrollo de aplicaciones [m´oviles con Java:](#page-0-0) Android

Agustín González Patricio Olivares

Anexo: Instalación [Eclipse con](#page-20-0) Android

### Paso 4:

#### Agregar <https://dl-ssl.google.com/android/eclipse/>

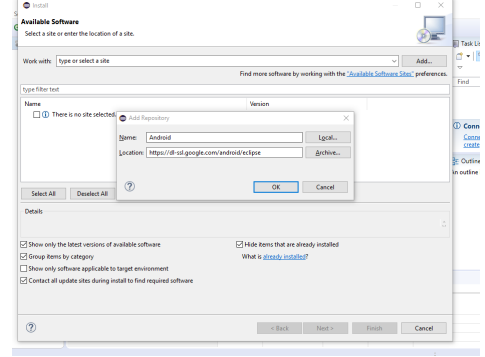

[ELO329] Introducción a desarrollo de aplicaciones [m´oviles con Java:](#page-0-0) Android

Agustín González Patricio Olivares

Anexo: Instalación [Eclipse con](#page-20-0) Android

## Paso 5:

#### **Marcar todas las opciones e instalar**

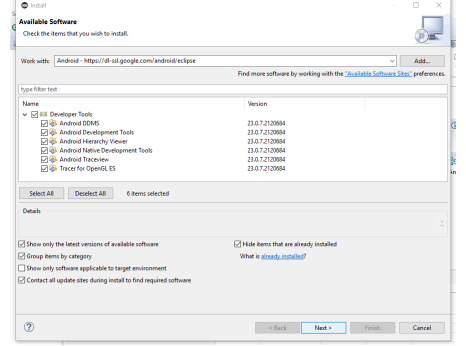

[ELO329] Introducción a desarrollo de aplicaciones [m´oviles con Java:](#page-0-0) Android

Agustín González Patricio Olivares

Anexo: Instalación [Eclipse con](#page-20-0) Android

Paso 6:

■ En este punto no ha sido descargado el SDK, por lo que finalizada la instalación, debería aparecer el siguiente error:

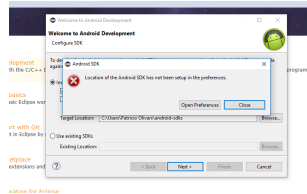

El error lleva a una nueva pantalla que permite descargar directamente el SDK de Android

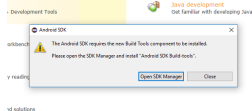

**KORK STRAIN A BAR SHOP** 

[ELO329] Introducción a desarrollo de aplicaciones [m´oviles con Java:](#page-0-0) Android

Agustín González Patricio Olivares

Anexo: Instalación [Eclipse con](#page-20-0) Android

Paso 7:

Marcar todos los paquetes que se necesite. Cada uno de ellos está relacionado con una versión de Android distinta, por lo que debe escogerse dependiendo de la versión que se utilizará.

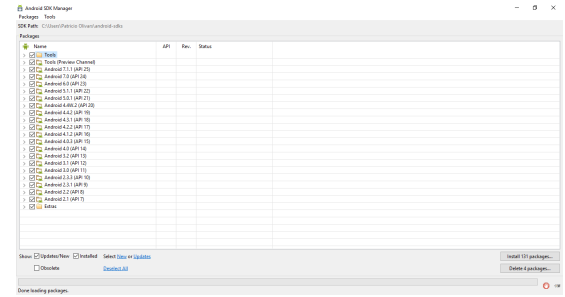

**KORK STRAIN A BAR SHOP** 

۰ File  $\frac{1}{2}$ 

[ELO329] Introducción a desarrollo de aplicaciones [m´oviles con Java:](#page-0-0) Android

Agustín González Patricio Olivares

Anexo: Instalación [Eclipse con](#page-20-0) Android

### Paso 8:

Una vez instalado, se debe crear una nueva AVD o instancia del emulador de Android.

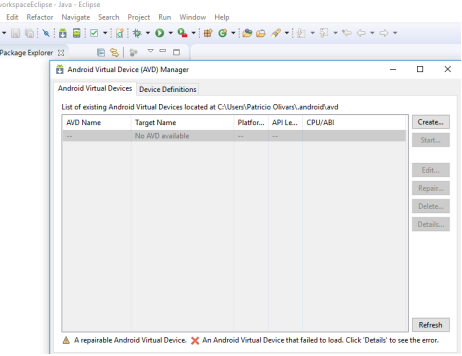

[ELO329] Introducción a desarrollo de aplicaciones [m´oviles con Java:](#page-0-0) Android

Agustín González Patricio Olivares

Anexo: Instalación [Eclipse con](#page-20-0) Android

### Paso 9:

### **Marcar las características al dispositivo Android que se necesite.**

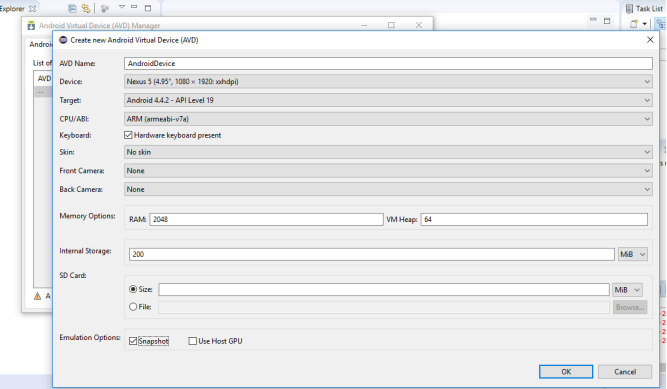

**KOD KAP KED KED E VOQO** 

[ELO329] Introducción a desarrollo de aplicaciones [m´oviles con Java:](#page-0-0) Android

Agustín González Patricio Olivares

Anexo: Instalación [Eclipse con](#page-20-0) Android

### Paso 10:

Î.

**Con este la nueva instancia del emulador queda configurada.** Ahora se tienen todos los elementos para empezar a programar.

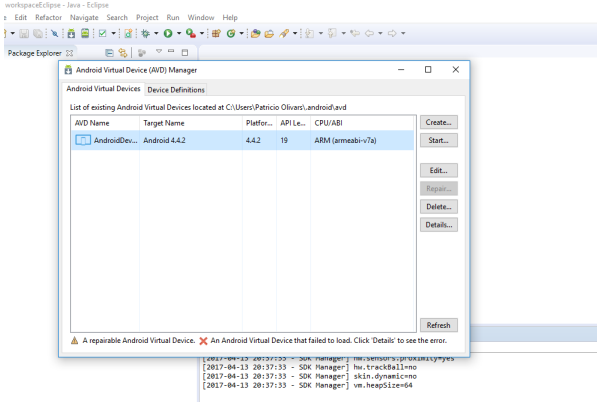

## <span id="page-31-0"></span>Referencias I

[ELO329] Introducción a desarrollo de aplicaciones [m´oviles con Java:](#page-0-0) Android

Agustín González Patricio Olivares

Anexo: Instalación [Eclipse con](#page-20-0) Android

- [1] Mark L. Murphy. Beginning Android, 2009
- [2] https://developer.android.com/guide/platform/index.html
- [3] http://www.subtel.gob.cl/estudios-y-estadisticas/telefonia/
- [4] http://www.idc.com/promo/smartphone-market-share/os

**KORK ERKER ADE YOUR** 

[5] Icons made by Freepik from www.flaticon.com